# **Thank you for choosing the Mobile Broadband USB Stick. With your USB Stick, you can access a wireless network at high speed.**

**Note:** 

This manual describes the appearance of the USB Stick, as well as the procedures for preparation, installation, and removal. For operation details about the management program, see the online help included in the management program.

# **Getting to Know Your USB Stick**

The following figure shows the appearance of the USB Stick. It is provided only for your reference. The actual product may be different.

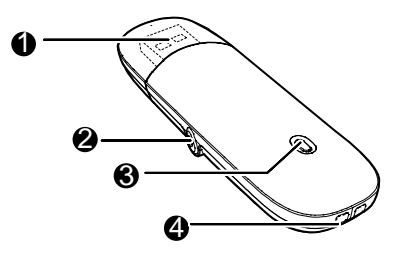

- **0** USB Connector
- It connects the USB Stick to a PC.
- o **External Antenna Jack**
- It connects an external antenna to the USB Stick.

#### $\theta$  Indicator

- It indicates the status of the USB Stick.
- Solid: The USB Stick is powered on.
- Blinking once every 2s: The USB Stick is searching for a network or no network is found.
- Blinking twice every 2s: The USB Stick finds a network.
- Blinking once every 0.2s: The USB Stick is transmitting data.

#### q **Strap Hole**

You can tie a strap to the USB Stick through the strap hole.

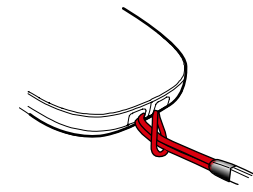

### **Installation/Removal Guide**

The procedure for installing the management program depends on the operating system (OS) installed on your PC. The following sections take Windows XP as an example.

#### **Connecting the USB Stick to a PC**

**Plug the USB Stick into the USB port of your PC.** 

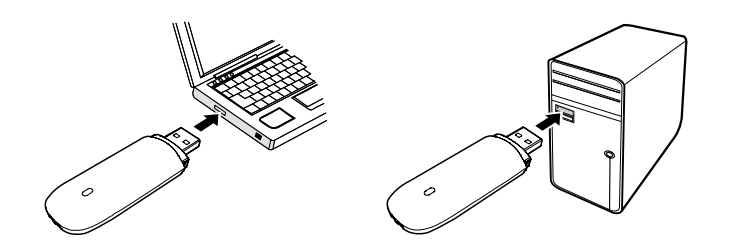

# **Installing the USB Stick Management Program**

**1.** Connect the USB Stick with the PC.<br>**2.** The OS automatically detects and re

**2.** The OS automatically detects and recognizes the new hardware and starts the installation wizard. **Note:** 

If the auto-run program does not respond, find the **AutoRun.exe** file in the driver path. Then double-click **AutoRun.exe** to run the program.

**3.** Follow the on-screen instructions of the installation wizard.

**4.** After the program is installed, a shortcut icon for the management program appears on the desktop.

#### **Starting the Management Program**

After being installed, the management program starts automatically. Then every time the USB Stick is connected to the PC, the management program starts automatically.

You can also double-click the shortcut icon on the desktop to start the management program.

## **Removing the USB Stick**

**1.** Double-click **in the notification area. Then the Unplug or Eject Hardware** dialog box appears.

**2.** Select the corresponding hardware and then click **Stop**.

**3.** When the message "**It is safe to remove the device**" appears, remove the USB Stick.

#### **Uninstalling the Management Program**

**1.** Choose **Start** > **Control Panel** > **Add or Remove Programs**. **2.** Find the management program and click **Remove** to uninstall the

management program.

**Note:** 

Exit the management program before uninstalling it.

Version: V100R001\_01 Part Number: 3101\*\*\*\*